# **Event Tracing and Pstore**

with a pinch of **Dynamic Debug**

Sai Prakash Ranjan saiprakash.ranjan@codeaurora.org

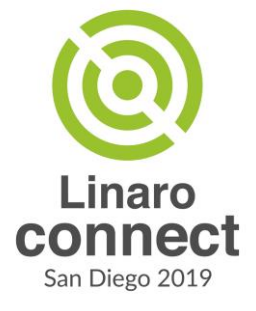

## **Overview**

- Introduction to Register Trace Buffer (RTB)
- Limitations of RTB making it unsuitable for upstream
- **Tracepoints and Event tracing**
- IO tracepoint and read/write trace events as an alternative to RTB
- Extracting IO trace events of previous boot?
- Basics of Pstore and the IO trace events usecase
- Pstore logging of all trace events
- Filtering IO trace events based on subsystems
- Dynamic debug
- **Future ideas**

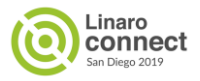

## Introduction

- Started with Register Trace Buffer (RTB) developed by Laura Abbott for MSM kernels [1].
- Introduced nearly 8 years ago and still used today for debug in QCOM.
- Main use case is to debug abnormal resets due to unclocked access or watchdog bite where the data in the cache would get lost (may not be applicable for modern SoCs as flushing caches would be handled by the hardware itself).
- Powerful debug tool considering the use cases and the life span.

#### **How it works:**

- RTB stores events (mainly register reads and writes) in an uncached buffer and later these events are extracted from RAM dumps.
- Last few events logged per core before reset are very useful in the investigation for root cause.

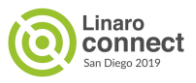

## RTB Example

#### Sample RTB logs extracted from Ramdump after crash is induced on SDM845 MTP [1]:

7952 [48.273887] [8482003136] : LOGK IRQ interrupt 13 handled from addr ffffff9dlbe81aa0 gic handle irq 795a [48.273910] [8482003576] : LOGK IRQ interrupt 4 handled from addr ffffff9dlbe81b20 gic handle irg 7962 [48.273954] [8482004434] : LOGK CTXID context id 1b called from addr ffffff9dlbe86540 switch to 796a [48.273977] [8482004876] : LOGK CTXID context id 0 called from addr ffffff9d1be86540 switch to 7972 [48.273996] [8482005226] : LOGK CTXID context id 1d called from addr ffffff9dlbe86540 switch to 797a [48.274023] [8482005743] : LOGK CTXID context id 0 called from addr ffffff9d1be86540 switch to 7982 [49.015641] [8496244812] : LOGK IRQ interrupt 0 handled from addr ffffff9dlbe81b20 qic handle irq 798a [49.015655] [8496245079] : LOGK CTXID context id 7 called from addr ffffff9dlbe86540 switch to 7992 [49.015695] [8496245843] : LOGK CTXID context id 0 called from addr ffffff9dlbe86540 switch to 799a [49.020024] [8496328964] : LOGK IRQ interrupt 13 handled from addr ffffff9dlbe81aa0 gic handle irq 79a2 [49.020070] [8496329847] : LOGK IRQ interrupt 4 handled from addr ffffff9d1be81b20 gic handle irq 79aa [49.020163] [8496331643] : LOGK CTXID context id 159 called from addr ffffff9d1be86540 switch to 79b2 [49.020197] [8496332293] : LOGK CTXID context id 52 called from addr ffffff9dlbe86540 switch to 79ba [49.020235] [8496333028] : LOGK CTXID context id 0 called from addr ffffff9d1be86540 switch to 79c2 [52.273887] [8558803143] : LOGK IRQ interrupt 13 handled from addr ffffff9dlbe81aa0 gic handle irq 79ca [52.273909] [8558803569] : LOGK\_IRQ interrupt 4 handled from addr ffffff9dlbe81b20 gic\_handle\_irq 79d2 [52.273953] [8558804415] : LOGK CTXID context id 1b called from addr ffffff9d1be86540 switch to 79da [52.273977] [8558804860] : LOGK CTXID context id 0 called from addr ffffff9d1be86540 switch to 79e2 [52.273995] [8558805206] : LOGK CTXID context id 1d called from addr ffffff9d1be86540 switch to 79ea [52.274025] [8558805781] : LOGK CTXID context id 52 called from addr ffffff9dlbe86540 switch to 79f2 [52.274095] [8558807134] : LOGK CTXID context id 0 called from addr ffffff9dlbe86540 switch to 79fa [52.320121] [8559690828] : LOGK IRQ interrupt 0 handled from addr ffffff9dlbe81b20 gic handle irg 7a02 [52.320135] [8559691092] : LOGK CTXID context id 56 called from addr ffffff9d1be86540 switch to 7a22 [52.320247] [8559693243] : LOGK CTXID context id 0 called from addr ffffff9d1be86540 switch to 7a2a [56.273887] [8635603147] : LOGK IRQ interrupt 13 handled from addr ffffff9dlbe81aa0 gic handle iro 7a32 [56.273910] [8635603573] : LOGK IRQ interrupt 4 handled from addr ffffff9d1be81b20 gic handle irq 7a3a [56.273954] [8635604419] : LOGK\_CTXID context id 1b called from addr ffffff9d1be86540 \_\_ switch\_to 7a42 [56.273977] [8635604861] : LOGK CTXID context id 0 called from addr ffffff9d1be86540 switch to 7a4a [56.273995] [8635605211] : LOGK CTXID context id 1d called from addr ffffff9d1be86540 switch to 7a52 [56.274025] [8635605794] : LOGK CTXID context id 52 called from addr ffffff9d1be86540 switch to 7a5a [56.274096] [8635607149] : LOGK CTXID context id 0 called from addr ffffff9d1be86540 switch to 7a62 [59.906110] [8705341817] : LOGK IRQ interrupt 0 handled from addr fffffff9dlbe81b20 qic handle irq 7a6a [59.906126] [8705342119] : LOGK CTXID context id 24e called from addr ffffff9d1be86540 switch to 7a72 [59.908260] [8705383109] : LOGK\_READL from address ffffff8010f3b040(5c00040) called from addr ffffff9d1c37bcb8 crash\_mtp

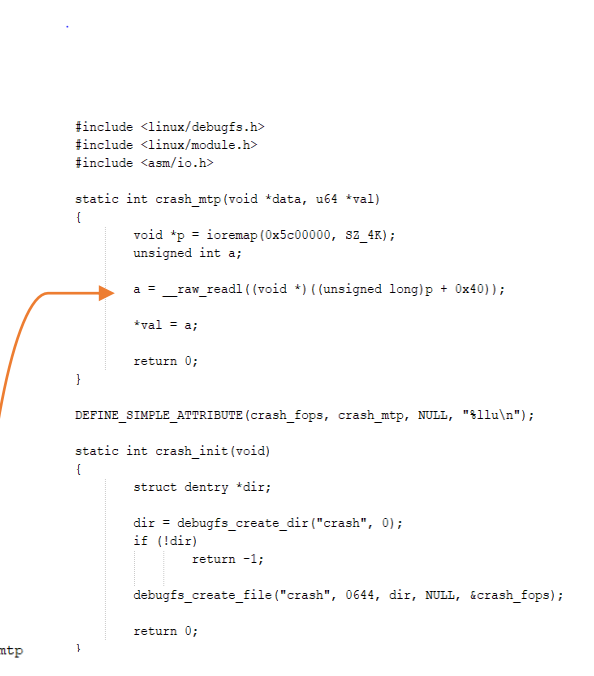

#### [1] [https://github.com/saiprakash-ranjan/Bus-Hang/blob/master/crash\\_sdm845.c](https://github.com/saiprakash-ranjan/Bus-Hang/blob/master/crash_sdm845.c)

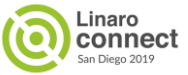

## Limitations of RTB

- Design:
	- RTB as a separate kernel driver is redundant since linux kernel already provides a good infrastructure called tracepoints for use cases like this where we need to statically add a hook in the function we would like to trace (that's exactly what tracepoints are used for).
	- x86 has similar tracepoints for read/write\_msr() calls as explained by Steven Rostedt [1]. So we can just use this existing infrastructure for our usecase of tracing register reads/writes in asm-generic code instead of introducing yet another interface for tracing.
	- Dependency on the external parser for trace decoding.
- Functional:
	- Not scalable. By default all register reads/writes are traced if RTB is enabled.
	- To filter the trace, duplicate **read{b,w,l,q}\_no\_log** apis used to filter the register reads/writes.
	- Filtering mainly based on log types rather than the log contents.

[1]<https://lore.kernel.org/lkml/20180828120224.381d406a@gandalf.local.home/>

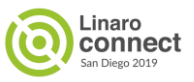

## **Tracepoints**

A tracepoint placed in code provides a hook to call a function (probe) that you can provide at runtime. A tracepoint can be "on" (a probe is connected to it) or "off" (no probe is attached). When a tracepoint is "off" it has no effect, except for adding a tiny time penalty (checking a condition for a branch) and space penalty (adding a few bytes for the function call at the end of the instrumented function and adds a data structure in a separate section). When a tracepoint is "on", the function you provide is called each time the tracepoint is executed, in the execution context of the caller. When the function provided ends its execution, it returns to the caller (continuing from the tracepoint site).

Two elements are required for tracepoints :

- A tracepoint definition, placed in a header file.
- The tracepoint statement, in C code.

**Courtesy:** Linux Kernel Documentation: [Tracepoints](https://www.kernel.org/doc/html/latest/trace/tracepoints.html)

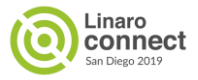

#### IO Tracepoint and read/write trace events

```
* Tracepoint for generic IO read/write, i.e., raw {read,write}{b,l,w,q}()
*1DECLARE EVENT CLASS(io trace class,
      TP_PROTO(const char *type, int cpu, u64 ts, void *addr,
            unsigned long ret ip),
     TP_ARGS(type, cpu, ts, addr, ret_ip),
      TP STRUCT entry(
            __string(
                           type,
                                           type
            field(int,
                                   cpu
            field(u64,
                                   t<sub>5</sub>field(void *.
                                   addr
            field(unsigned long, ret ip
      TP fast assign(
            __assign_str(type, type);
            entry->cpu = cpu;
            entry \rightarrow ts = ts;entry->addr = addr;
            entry->ret ip = ret ip;
      TP_printk("type=%s cpu=%d ts:%llu data=0x%lx caller=%pS",
             get str(type), entry->cpu, entry->ts,
            (unsigned long) __ entry->addr, (void *) __ entry->ret_ip)
DEFINE EVENT(io trace class, io read,
      TP PROTO(const char *type, int cpu, u64 ts, void *addr,
            unsigned long ret ip).
      TP_ARGS(type, cpu, ts, addr, ret_ip)
DEFINE EVENT(io trace class, io write,
      TP PROTO(const char *type, int cpu, u64 ts, void *addr,
            unsigned long ret ip),
      TP ARGS(type, cpu, ts, addr, ret ip)
```

```
#define io tracepoint active(t) static key false(&(t).key)
extern void do trace io write(const char *type, void *addr);
extern void do trace io read(const char *type, void *addr);
#else
#define io tracepoint active(t) false
static inline void do trace io write(const char *type, void *addr) {}
static inline void do trace io read(const char *type, void *addr) {}
#endif /* CONFIG TRACING EVENTS IO */
#define __ raw_write(v, a, _l) {
      volatile void iomem * a = (a);if (io tracepoint active( tracepoint io write))
```
do trace io write( stringify(write## I), (void force \*)( a));\ arch raw write## I((v), a); Ð

```
#define raw writeb(v, a)
                            raw write((v), a, b)
#define raw writew(v, a)
                            raw write((v), a, w)
#define raw writel(v, a)
                           raw write((v), a, l)
#define __raw_writeq(v, a)
                            __raw_write((v), a, q)
#define raw read(a, l, t) ({
```

```
t a;const volatile void iomem * a = (a);if (io tracepoint active( tracepoint io read))
     do trace io read( stringify(read## I), (void force *)( a));
a = arch raw read## I(a);
\equiva;
\mathbf{v}
```
#define raw readb(a) raw read((a), b, u8) #define raw readw(a) \_\_raw\_read((a), w, u16) #define raw readl(a) raw read((a), I, u32) #define raw readg(a) raw read((a), g, u64)

void do\_trace\_io\_read(const char \*type, void \*addr)

```
void do trace io write(const char *type, void *addr)
     trace_io_write(type, raw_smp_processor_id(), sched_clock(), addr,
               RET IP );
```
trace\_io\_read(type, raw\_smp\_processor\_id(), sched\_clock(), addr,  $RET$  IP  $)$ ;

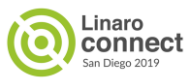

## Enabling IO Tracepoint and read/write trace events

- Via kernel command line: trace event=io for IO traces during boot.
- After boot:
	- **cd /sys/kernel/debug/tracing/events/io** (debugfs should be mounted)
	- **echo 1 > enable** (For read and write trace events)
	- **echo 1 > io read/enable** or **echo 1 > io write/enable** (For read/write trace events respectively)

```
/sys/kernel/debug/tracing # cat trace
# tracer: nop
Ħ
                    -=> iras-off
                  ----=> need-resched
#
                 / --=> hardirg/softirg
Ħ
                II / --=> preempt-depth
#
               1117delay
#
      TASK-PID CPU# |||| TIMESTAMP FUNCTION
        \mathbf{L}. . . . . .
     <idle>-0
              [000] d.h2 1299.071007: io read: type=readl cpu=0 ts:1299071006776 data=0xffffff8008970800 caller=qcom geni serial isr+0x504/0x5d4
     <idle>-0
              [000] d.h2 1299.071012: io_read: type=readl cpu=0 ts:1299071011411 data=0xffffff8008970614 caller=qcom_geni_serial_stop_tx+0x194/0x224
     <idle>-0
              [000] d.h2 1299.071015: io write: type=writel cpu=0 ts:1299071014432 data=0xffffff800897080c caller=gcom geni serial stop tx+0x1a8/0x224
              [000] d.h2 1299.071015: io write: type=writel cpu=0 ts:1299071015214 data=0xffffff8008970614 caller=qcom geni serial stop tx+0x1bc/0x224
     <idle>-0
     <idle>-0
               [000] d.h2 1299.071017: io read: type=readl cpu=0 ts:1299071017193 data=0xffffff8008970040 caller=qcom geni serial stop tx+0x1d0/0x224
              [000] d.h2 1299.071026: io_read: type=readl cpu=0 ts:1299071021724 data=0xffffff8008970614 caller=qcom_geni_serial_isr+0x58c/0x5d4
     <idle>-0
  kworker/6:0-44 [006] d..2 1299.276601: io write: type=writel cpu=6 ts:1299276599381 data=0xffffff8009d05780 caller=pmic arb read cmd+0x1c4/0x1cc
  kworker/6:0-44
                  [006] d..2 1299.276605: io read: type=readl cpu=6 ts:1299276604329 data=0xffffff8009d05788 caller=pmic arb wait for done+0x13c/0x140
  kworker/6:0-44 [006] d..2 1299.276608: io_read: type=readl cpu=6 ts:1299276608391 data=0xffffff8009d05788 caller=pmic_arb_wait_for_done+0x13c/0x140
  kworker/6:0-44 [006] d..2 1299.276613: io_read: type=readl cpu=6 ts:1299276612506 data=0xffffff8009d05788 caller=pmic_arb_wait_for_done+0x13c/0x140
  kworker/6:0-44 [006] d..2 1299.276615: io_read: type=readl cpu=6 ts:1299276615318 data=0xffffff8009d05798 caller=pmic_arb_read_data.isra.1+0x9c/0xb0
  kworker/6:0-44 [006] d..2 1299.276618: io_read: type=readl cpu=6 ts:1299276618027 data=0xffffff8009d0579c caller=pmic_arb_read_data.isra.1+0x9c/0xb0
  kworker/6:0-44 [006] d..2 1299.276621: io_write: type=writel cpu=6 ts:1299276621360 data=0xffffff800caf0010 caller=pmic_arb_write_data.isra.0+0xa4/0xbc
  kworker/6:0-44
                  [006] d..2 1299.276623: io_write: type=writel cpu=6 ts:1299276623391 data=0xffffff800caf0014 caller=pmic_arb_write_data.isra.0+0xa4/0xbc
  kworker/6:0-44 [006] d..2 1299.276626: io_write: type=writel cpu=6 ts:1299276625422 data=0xffffff800caf0000 caller=pmic_arb_write_cmd+0x1c4/0x1c8
  kworker/6:0-44
                  [006] d..2 1299.276628: io read: type=readl cpu=6 ts:1299276627402 data=0xffffff800caf0008 caller=pmic arb wait for done+0x13c/0x140
```
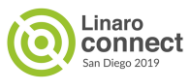

## Advantages of using IO trace events

- Trace events can be filtered in the kernel in number of ways which are described in linux kernel documentation [1], some of them below:
	- Filter expressions
	- Individual event filter
	- Subsystem filter (Kernel subsystem)
	- PID filtering
- Ftrace in general supports filtering based on function name, wildcards, commands and more.
- But we are more interested more in filtering events for driver subsystems (like gpu/usb/remoteproc) rather than kernel subsystems(scheduler, mm), more explained later.
- One of the advantages of using IO tracepoint instead of RTB driver is getting all the core ftrace features already present in ftrace and event tracing for free.

[1] <https://www.kernel.org/doc/html/latest/trace/events.html>

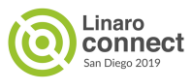

## Extracting IO trace events of previous boot?

- Main usecase for having IO trace events is to debug abnormal resets.
- So unless there is a mechanism to get the logs of previous boot, only having the IO read/write events in the trace buffer is of less use.
- RTB downstream depends on the external parser and the ramdump for extracting these events but we need something in kernel to make developer's life easier.
- What feature is already available in kernel which fits this usecase?
	- **PSTORE**

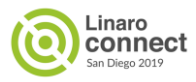

## Pstore: Persistent storage for a kernel's "dying breath"

Pstore is a filesystem which provides a generic interface to capture kernel records in the dying moments or we could redefine it as a generic interface to capture kernel records that will persist across reboots.

Pstore supports different types of records. Some of the commonly used:

- DMESG: Dmesg logs shown only for oops/panic
- CONSOLE: Console logs
- FTRACE: Function trace logs, only function tracer supported currently
- PMSG: User space logs

More frontend records can be easily added to pstore.

For example: **EVENT record addition to pstore for trace events**

**Persistent storage for a kernel's "dying breath -** <https://lwn.net/Articles/434821/>

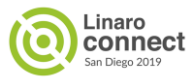

## Pstore Ramoops backend

- Ramoops is an oops/panic logger that writes its logs to RAM before the system crashes. Ramoops needs a system with persistent RAM so that the content of that area can survive after a restart.
- Better definition : Ramoops is a backend interface which enables pstore records to use persistent RAM as their storage to survive across reboots.
- Records are stored in following format in pstore filesystem and can be read after mounting pstore:
	- console-ramoops
	- dmesg-ramoops-N , where N is the record number
	- ftrace-ramoops
	- pmsg-ramoops-ID
- More info on using ramoops can be found here [1]
- [1]<https://www.kernel.org/doc/html/latest/admin-guide/ramoops.html>

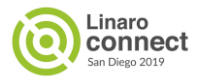

#### Pstore Ramoops

- Ramoops uses a predefined memory area to store the logs.
- Setting the ramoops parameters can be done through module parameters or through ramoops device tree node under reserved memory.

**Required properties:** 

We will look at DT node for ramoops for Dragonboard 410c board:

```
- compatible: must be "ramoops"
reserved-memory {
                                                                          - reg: region of memory that is preserved between reboots
       ramoops@bff00000{
               compatible = "ramoops";
                                                                          Optional properties:
                reg = <0x0 0xbff00000 0x0 0x100000>;
                                                                          - ecc-size: enables ECC support and specifies ECC buffer size in bytes
                                                                           (defaults to 0: no ECC)
                                                                          - record-size: maximum size in bytes of each dump done on oops/panic
                record-size = <0x20000>;
                                                                           (defaults to 0: disabled)
                console-size = <0x20000>;
                                                                          - console-size: size in bytes of log buffer reserved for kernel messages
                                                                           (defaults to 0: disabled)
                ftrace-size = <0x20000>;
                                                                          - ftrace-size: size in bytes of log buffer reserved for function tracing and
       Е
                                                                           profiling (defaults to 0: disabled)
Е
                                                                          - pmsg-size: size in bytes of log buffer reserved for userspace messages
                                                                           (defaults to 0: disabled)
```
● For events, the additional property would be **event-size.** Full bindings for ramoops here [1].

**[1]** <https://www.kernel.org/doc/Documentation/devicetree/bindings/reserved-memory/ramoops.txt>

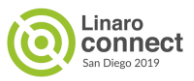

## Why only IO trace events into pstore?

● We can easily extend support to log all trace events into pstore and not just IO trace events. Example below shows sched trace events of previous boot.

# trace event=sched tp pstore in command line

# reboot -f

# mount -t pstore pstore /sys/fs/pstore/

# tail /sys/fs/pstore/event-ramoops-0

sched\_switch: prev\_comm=swapper/1 prev\_pid=0 prev\_prio=120 prev\_state=S ==> next\_comm=rcu\_preempt next\_pid=10 next\_prio=120 sched switch: prev comm=rcu preempt prev pid=10 prev prio=120 prev state=R+ ==> next comm=swapper/1 next pid=0 next prio=120 sched waking: comm=rcu sched pid=11 prio=120 target cpu=002

sched\_wakeup: comm=rcu\_sched pid=11 prio=120 target\_cpu=002

sched\_switch: prev\_comm=swapper/2 prev\_pid=0 prev\_prio=120 prev\_state=S ==> next\_comm=rcu\_sched next\_pid=11 next\_prio=120 sched switch: prev comm=rcu sched prev pid=11 prev prio=120 prev state=R+ ==> next comm=swapper/2 next pid=0 next prio=120 sched waking: comm=reboot pid=1867 prio=120 target cpu=000

sched wakeup: comm=reboot pid=1867 prio=120 target cpu=000

sched switch: prev comm=swapper/0 prev pid=0 prev prio=120 prev state=5 ==> next comm=reboot next pid=1867 next prio=120

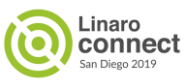

### Filtering IO trace events based on subsystems

- Ftrace has a limitation where it has no file based filter mechanism in general and hence events cannot be filtered based on file path inputs unlike dynamic debug.
- Very high volume of traces generated from events like IO tracing need to have a filter based on files specified. In other words we need a filter based on driver subsystems, Ftrace already has filters for kernel subsystems like scheduler/mm etc.
- This can also be very helpful to narrow down issues to specific driver subsystems than having to look around everywhere.
- What can be used for this particular usecase?
	- **DYNAMIC DEBUG**

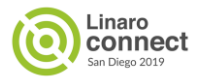

## Dynamic debug

- Dynamic debug is designed to dynamically enable/disable kernel code to obtain additional kernel information. If CONFIG DYNAMIC DEBUG is set, then all pr\_debug()/dev\_dbg() and some other calls can be dynamically enabled per-callsite.
- There are several advantages of using dynamic debug:
	- Provides filtering based on below inputs using simple query language:
		- Source filename
		- Function name
		- Line number (including ranges of line numbers)
		- Module name
	- Provides a debugfs control file : <debugfs>/dynamic\_debug/control for reading and controlling the behavior of debug statements.
	- Can be enabled during boot and module initialization time
- More usecases of dynamic debug is in kernel documentation [1]
- <https://www.kernel.org/doc/html/latest/admin-guide/dynamic-debug-howto.html>

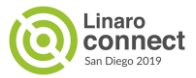

#### Dynamic debug for IO trace events

For IO event tracing, we add a flag 'e' to filter events for specified input paths or driver subsystems.

- Ex: Enable IO event tracing in qcom soc dir during bootup: **dyndbg="file drivers/soc/qcom/\* +e"**
- Or after boot : **echo 'file drivers/soc/qcom/\* +e' > sys/kernel/debug/dynamic\_debug/control**

/#echo 'file drivers/soc/gcom/\* +e' > /sys/kernel/debug/dynamic\_debug/control / # cat sys/kernel/debug/dynamic\_debug/control | grep =e drivers/soc/gcom/aoss-gmp.c:182 [aoss gmp]gmp message empty =e "readl" drivers/soc/qcom/aoss-qmp.c:166 [aoss qmp]qmp close =e "writel" drivers/soc/qcom/aoss-qmp.c:167 [aoss\_qmp]qmp\_close =e "writel" drivers/soc/qcom/aoss-qmp.c:212 [aoss\_qmp]qmp\_send =e "writel" drivers/soc/gcom/aoss-gmp.c:222 [aoss\_gmp]gmp\_send =e "writel" drivers/soc/gcom/aoss-gmp.c:80 [aoss gmp]gmp link acked =e "readl" drivers/soc/qcom/aoss-qmp.c:90 [aoss\_qmp]qmp\_ucore\_channel\_up =e "readl" drivers/soc/gcom/aoss-gmp.c:85 [aoss\_gmp]gmp\_mcore\_channel\_acked =e "readl" drivers/soc/gcom/aoss-gmp.c:75 [aoss gmp]gmp magic valid =e "readl" drivers/soc/qcom/aoss-qmp.c:103 [aoss qmp]qmp open =e "readl" drivers/soc/qcom/aoss-qmp.c:109 [aoss qmp]qmp open =e "readl" drivers/soc/qcom/aoss-qmp.c:110 [aoss\_qmp]qmp\_open =e "readl" drivers/soc/gcom/aoss-gmp.c:117 [aoss gmp]gmp open =e "readl" drivers/soc/gcom/aoss-gmp.c:118 [aoss\_gmp]gmp\_open =e "writel" drivers/soc/gcom/aoss-gmp.c:121 [aoss\_gmp]gmp\_open =e "writel" drivers/soc/qcom/aoss-qmp.c:131 [aoss qmp]qmp open =e "writel" drivers/soc/qcom/aoss-qmp.c:142 [aoss\_qmp]qmp\_open =e "writel" drivers/soc/qcom/aoss-qmp.c:155 [aoss\_qmp]qmp\_open =e "writel" drivers/soc/qcom/aoss-qmp.c:158 [aoss qmp]qmp open =e "writel" drivers/soc/qcom/qcom-geni-se.c:181 [qcom\_geni\_se]geni\_se\_get\_qup\_hw\_version =e "readl" drivers/soc/qcom/qcom-geni-se.c:413 [qcom\_geni\_se]geni\_se\_config\_packing =e "writel" drivers/soc/qcom/qcom-geni-se.c:414 [qcom\_geni\_se]geni\_se\_config\_packing =e "writel" drivers/soc/qcom/qcom-geni-se.c:417 [qcom\_geni\_se]geni\_se\_config\_packing =e "writel" drivers/soc/qcom/qcom-geni-se.c:418 [qcom geni se]geni se config packing =e "writel" drivers/soc/qcom/qcom-geni-se.c:429 [qcom geni se]geni se config packing =e "writel" drivers/soc/qcom/qcom-geni-se.c:633 [qcom\_geni\_se]geni\_se\_tx\_dma\_prep =e "writel" drivers/soc/qcom/qcom-geni-se.c:634 [qcom\_geni\_se]geni\_se\_tx\_dma\_prep =e "writel" drivers/soc/qcom/qcom-geni-se.c:635 [qcom geni se]geni se tx dma prep =e "writel" drivers/soc/qcom/qcom-geni-se.c:636 [qcom\_geni\_se]geni\_se\_tx\_dma\_prep =e "writel" drivers/soc/qcom/qcom-geni-se.c:637 [qcom\_geni\_se]geni\_se\_tx\_dma\_prep =e "writel" drivers/soc/gcom/gcom-geni-se.c:666 [gcom geni se]geni se rx dma prep =e "writel" drivers/soc/gcom/gcom-geni-se.c:667 [gcom geni se]geni se rx dma prep =e "writel" drivers/soc/qcom/qcom-geni-se.c:668 [qcom geni se]geni se rx dma prep =e "writel" drivers/soc/qcom/qcom-geni-se.c:670 [qcom geni se]geni se rx dma prep =e "writel" drivers/soc/qcom/qcom-geni-se.c:671 [qcom\_geni\_se]geni\_se\_rx\_dma\_prep =e "writel"

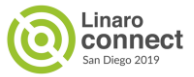

## Sample IO event tracing with pstore and dyndbg

1) Set command line with dyndbg, trace event and tp pstore parameter as below:

# dyndbg="file drivers/soc/qcom/\* +e" trace\_event=io tp\_pstore

2) Bus hang by reading below debugfs entry with bus hang module.

# cat /sys/kernel/debug/hang/bus\_hang

3) After restart, we can find the cause in last entry i.e. (bus hang mdp+0xa4/0xb8)

# cat /sys/fs/pstore/event-ramoops-0

io write: type=writel cpu=0 ts:1423426774 data=0xffff00000d5065a4 caller=qcom smsm probe+0x52c/0x678 io write: type=writel cpu=0 ts:1423649847 data=0xffff00000d506608 caller=gcom smsm probe+0x52c/0x678 io read: type=readl cpu=1 ts:53095994171 data=0xffff00000a51d040 caller=bus hang mdp+0xa4/0xb8

4) Offending register access found as below:

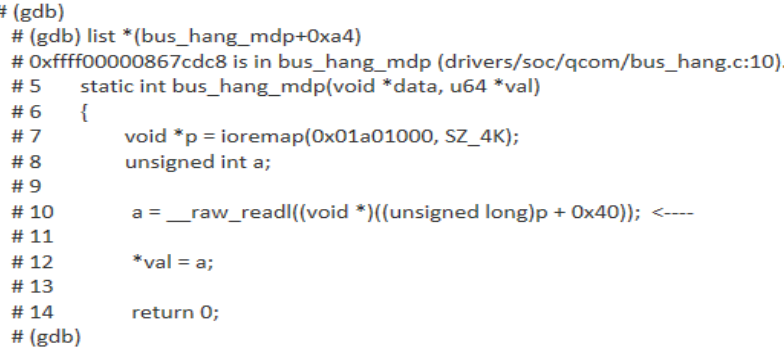

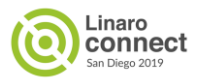

### Future ideas

- Ftrace using Pstore storage: Idea by Joel Fernandes
	- Use pstore pages for ftrace data so that complete ftrace data is available on reset.
- Device Ramoops:
	- Capture device states or client driver data and save in pstore for post-mortem debugging.
- File or module based filtering support to Ftrace:
	- Can we use something similar to dynamic debug?
	- Just an idea, actual how to is still a ? Ideas welcome

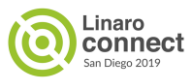

## Any questions, feedbacks or suggestions?

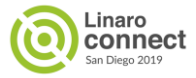

# **Thank you**

Join Linaro to accelerate deployment of your Arm-based solutions through collaboration

**Boards** 

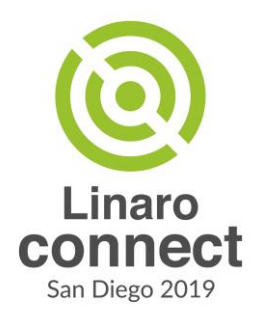